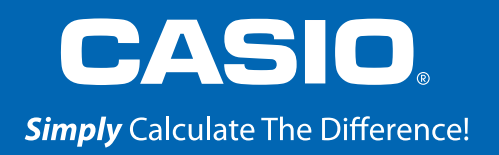

## QUICK START GUIDE 2<sup>nd</sup> EDITION fx-300ES PLUS

YOUR 360<br>SOLUTION

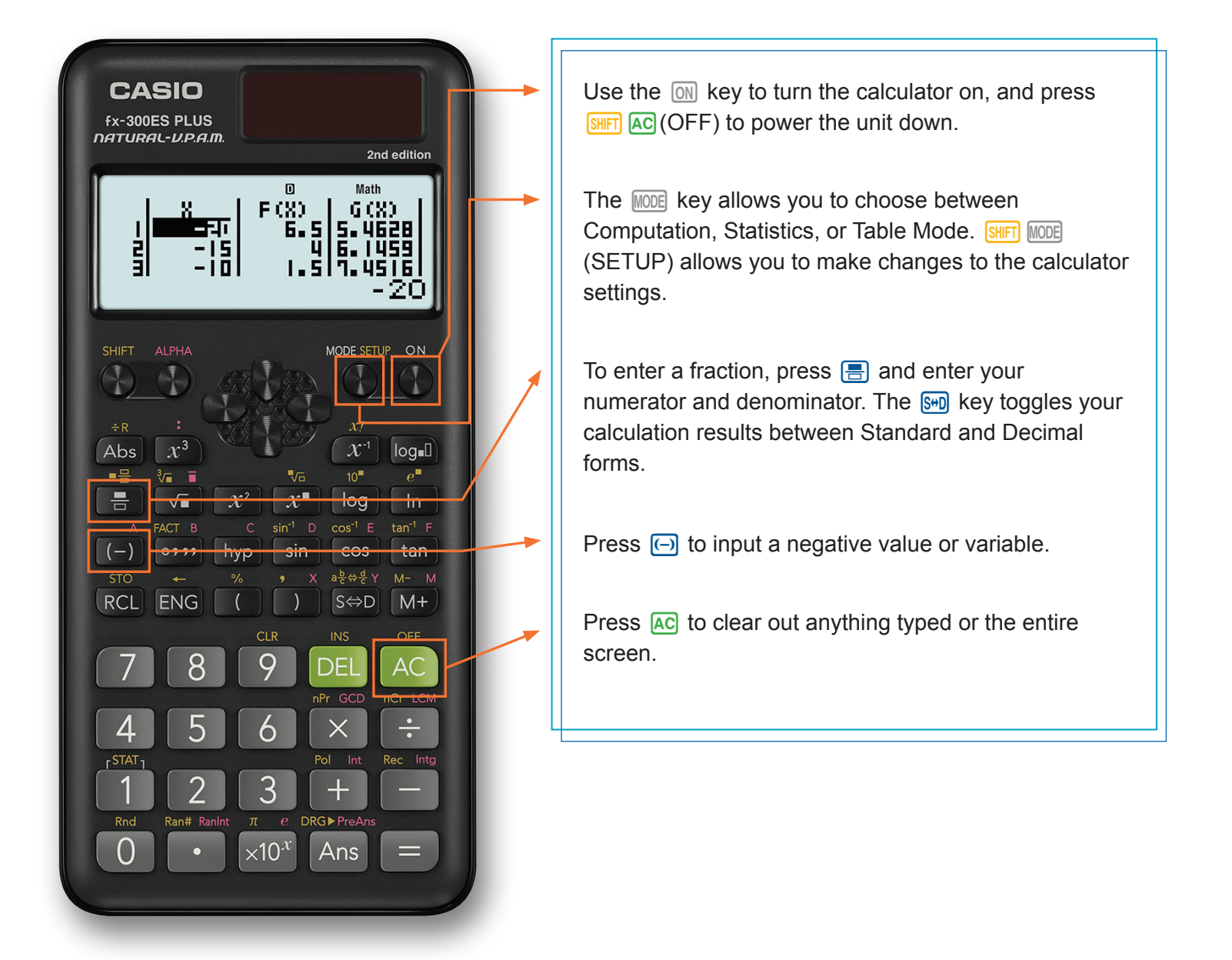

## www.casioeducation.com

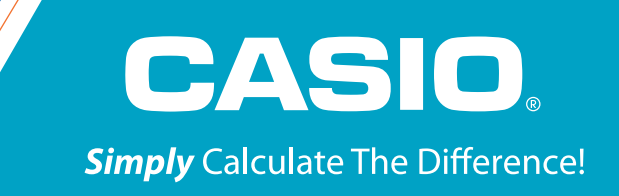

The following explains the meaning of each mode on the fx-300ES Plus 2nd Edition:

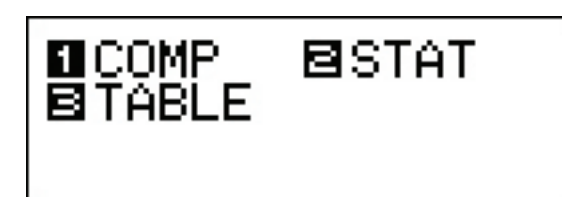

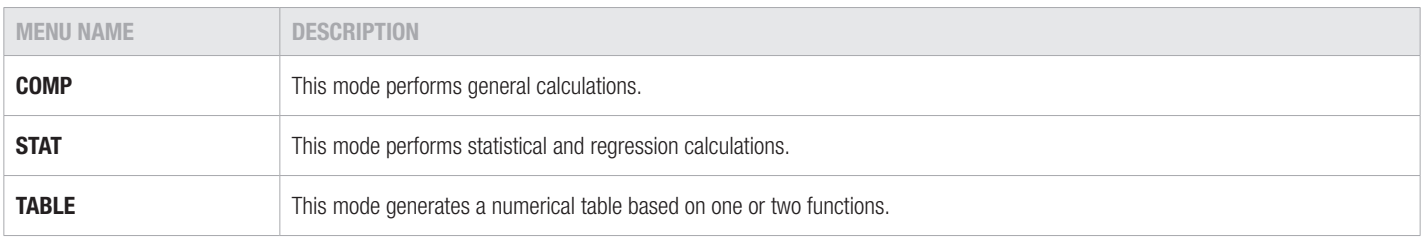

To calculate and solve basic expressions, press  $\boxed{M}$  to enter COMP mode.

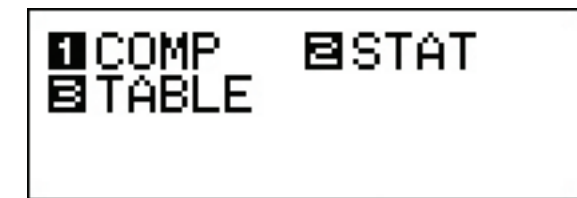

To make any changes to the calculator settings, press **SHIFT** MODE (SETUP).

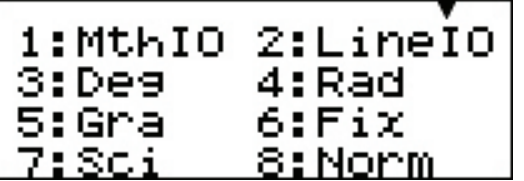

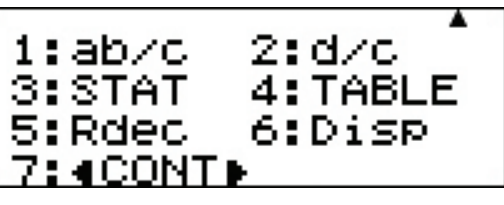

# COMP MODE

**Inputting a Fraction & Converting to Decimal Form:**

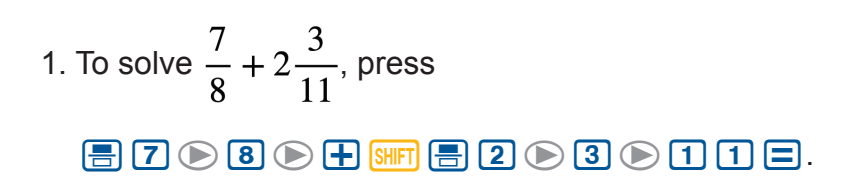

2. To view the solution as a decimal, press  $\frac{1}{s+1}$ .

*Note: press*  $\frac{1}{s+1}$  again to see the entire decimal answer. Pressing *once more will display the fraction solution again.*

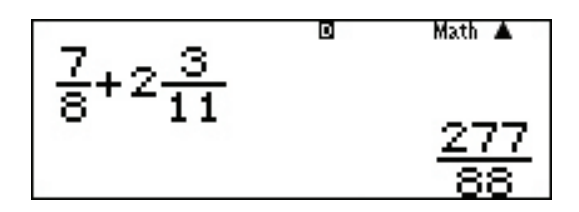

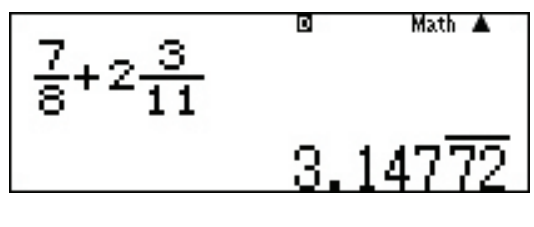

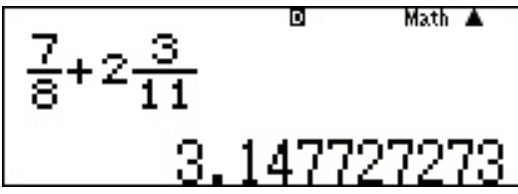

#### **To Find the Remainder of a Division Problem:**

1. To find the remainder of 7 divided by 5, press  $7$  SHIFT Abs  $5E$ .

#### п Math ▲  $7 + R5$ 1.R=

#### **Absolute Value:**

1. To find the absolute value of -4, press  $[Abs]$  $[\neg]$  $[4]$  $[\neg]$ .

#### **Exponents:**

1. To evaluate  $3^4$ , press  $\boxed{3}\boxed{x}$  $\boxed{4}\boxed{=}$ .

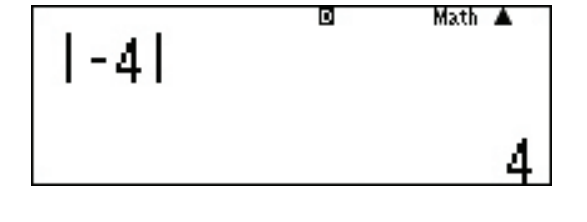

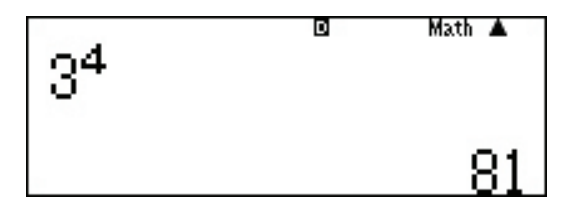

# COMP MODE

#### **Roots:**

1. To calculate the square root of 25, press  $G25E.$ 

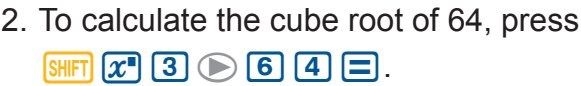

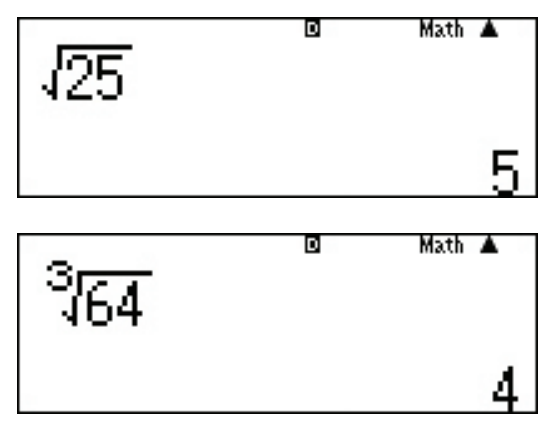

#### **Storing Variables:**

To store a value for any variable, press **SHIFT RCL** followed by a variable, A – F. In this example, we will store a value of 1 for the variable A.

1. Press  $\boxed{1}$  SHIFT RCL  $\boxed{\ominus}$ .

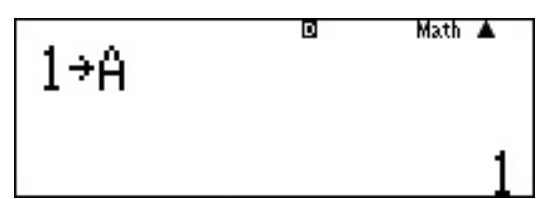

## STAT MODE

To start a statistical calculation, press  $\mathbb{R}$  o enter STAT mode and use the screen that appears to select the type of calculation you want to perform.

*Note: When you want to change the calculation type after entering STAT mode, press* **SHIFT** 1 *(STAT/DIST)*1*(Type) to display the calculation type selection screen.* 

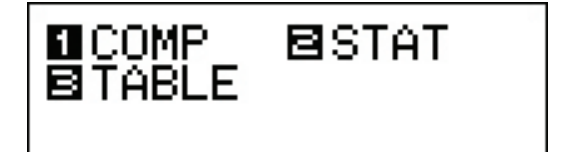

1:1–VAR 2:A+BX 4:1n X +cX2 = 5: 6:A B^X

Enter the data points and find the linear regression formula.  $(2, 5)$   $(3, 8)$   $(7, 20)$ 

#### **Entering Data:**

1. From the initial Stat screen, press  $\boxed{2}$  (A+BX) for a linear regression.

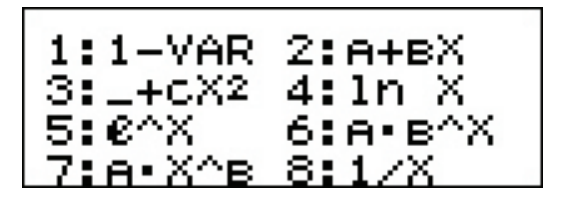

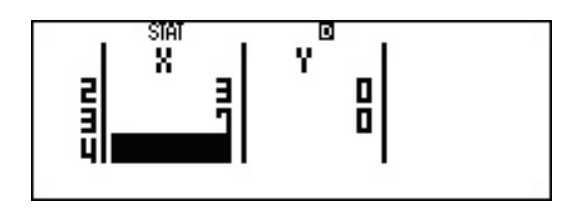

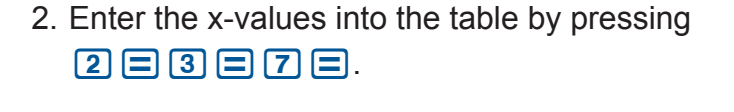

3. Use the arrow keys to move to the top of the y-column and enter the y-values by pressing  $5 = 8 = 20 =$ .

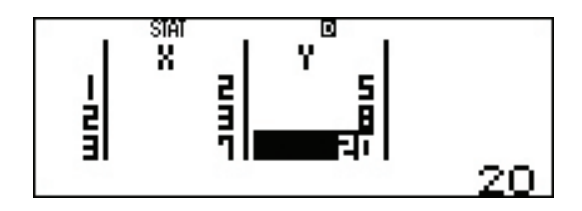

# STAT MODE

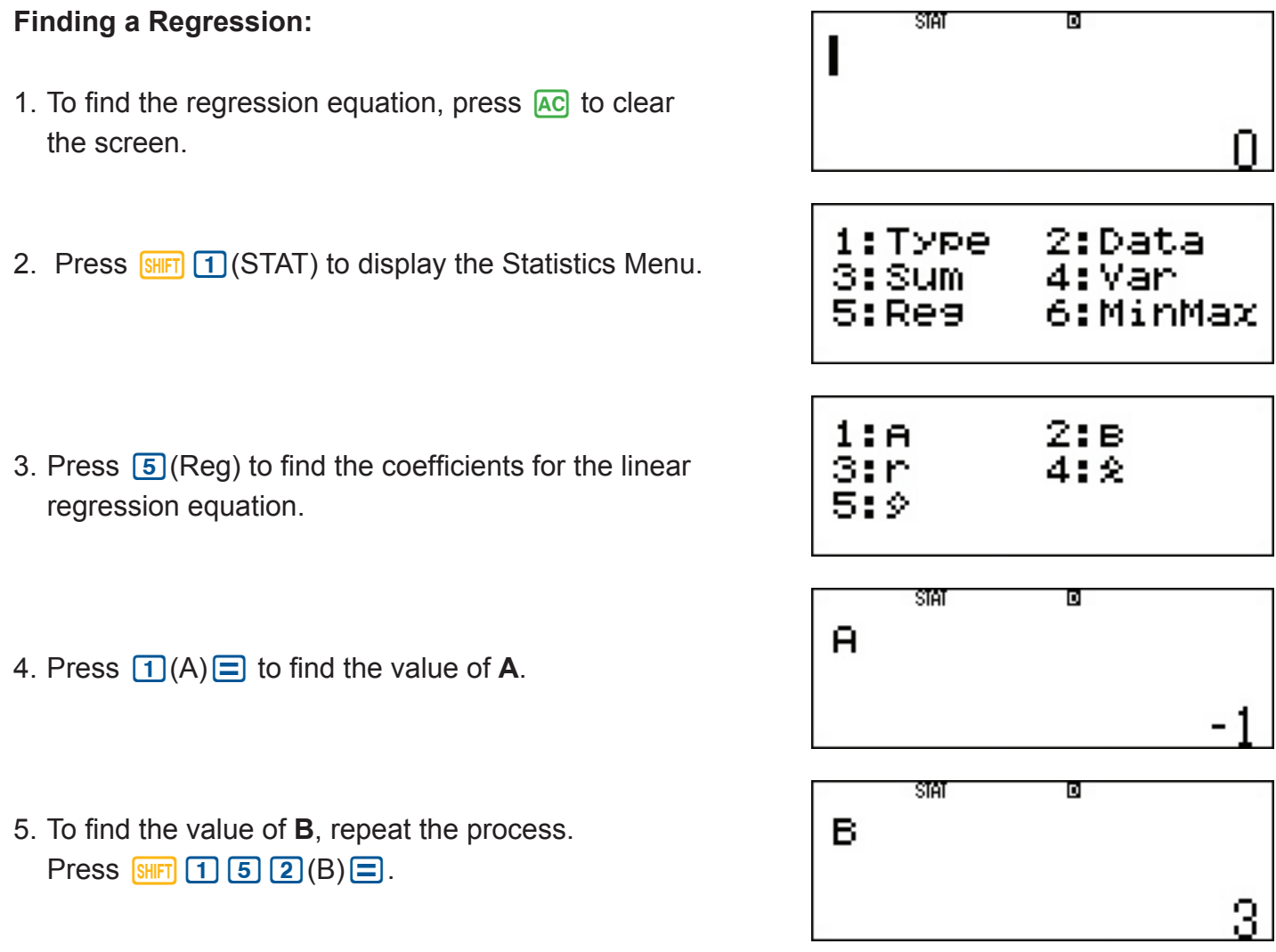

6. The values of the correlation coefficient (**r**), the estimated value of  $X(\hat{x})$ , and the estimated value of Y  $\hat{y}$  can also be found.

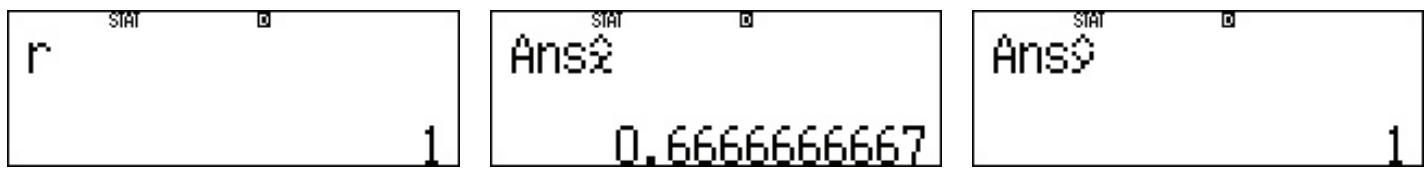

TABLE generates a number table based on one or two functions, entered as  $f(x)$  and/or  $g(x)$ . Press  $MODE$   $\overline{3}$  to enter TABLE mode.

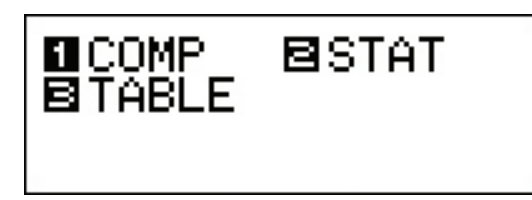

*Note: Be sure to input the x variable (* $\overline{APHA}$ *) when generating a number table. All other variables will be handled as constants.*

- 1. Enter the function (f)x =  $2x + 1$  by pressing  $(2)$  ALPHA  $(7)$   $(+)$   $(1)$ .
- 2. Press  $\equiv$  to store that function. Another function can be entered to compare the two functions. Press  $\equiv$  to move to the next screen and only have one function entered.
- 3. Set a starting x-value for the table. The default value is 1. To change the value, enter the new value and press  $\equiv$ . To keep the existing value, press  $\equiv$ .
- 4. Next, set an ending x-value for the table. The default value is 5. To change the value, enter the new value and press  $\equiv$ . To keep the existing value, press  $\equiv$ .

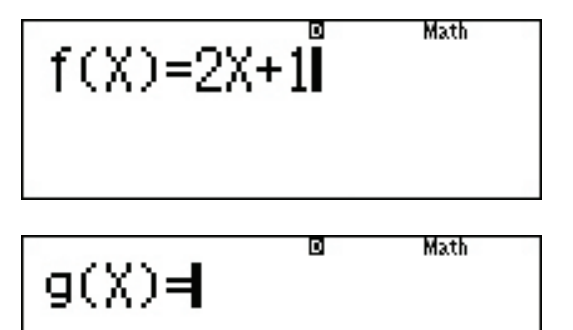

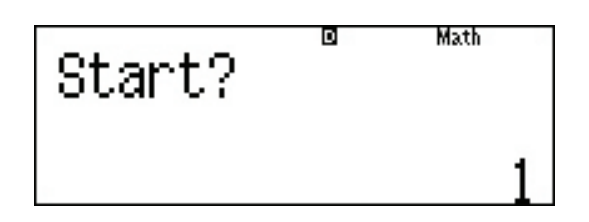

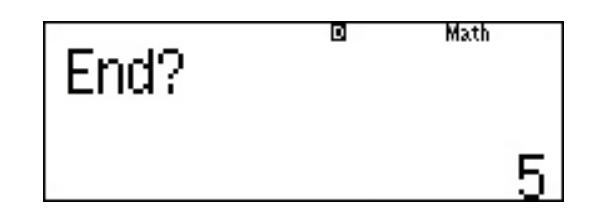

# TABLE MODE

- 5. Set a step value for the table. The default value is 1. To change the value, enter the new value and press  $\Xi$ . To keep the existing value, press  $\Xi$ .
- D Math Step?  $F(S)$ Math E<br>Presidenti<br>Presidenti  $\frac{1}{2}$ 5<br>E D Math  $F(\bar{8})$ X 目上山 E<br>Li п ر<br>ا آ ا 5.
- 6. Use the  $\textcircled{\tiny{\textcirc}}$  and  $\textcircled{\tiny{\textcirc}}$  arrows to scroll through the entire table.

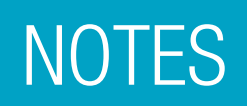

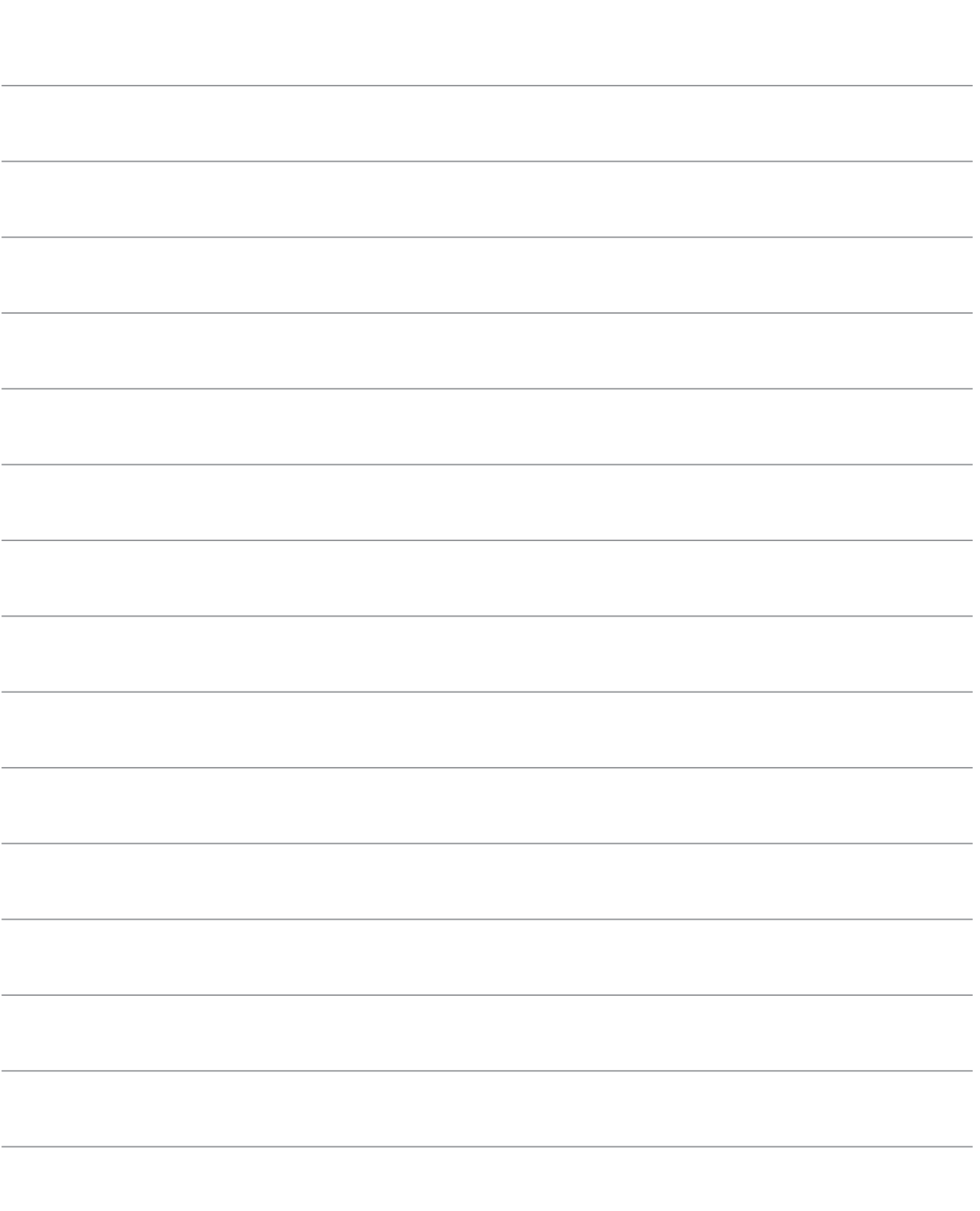

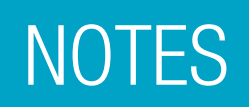

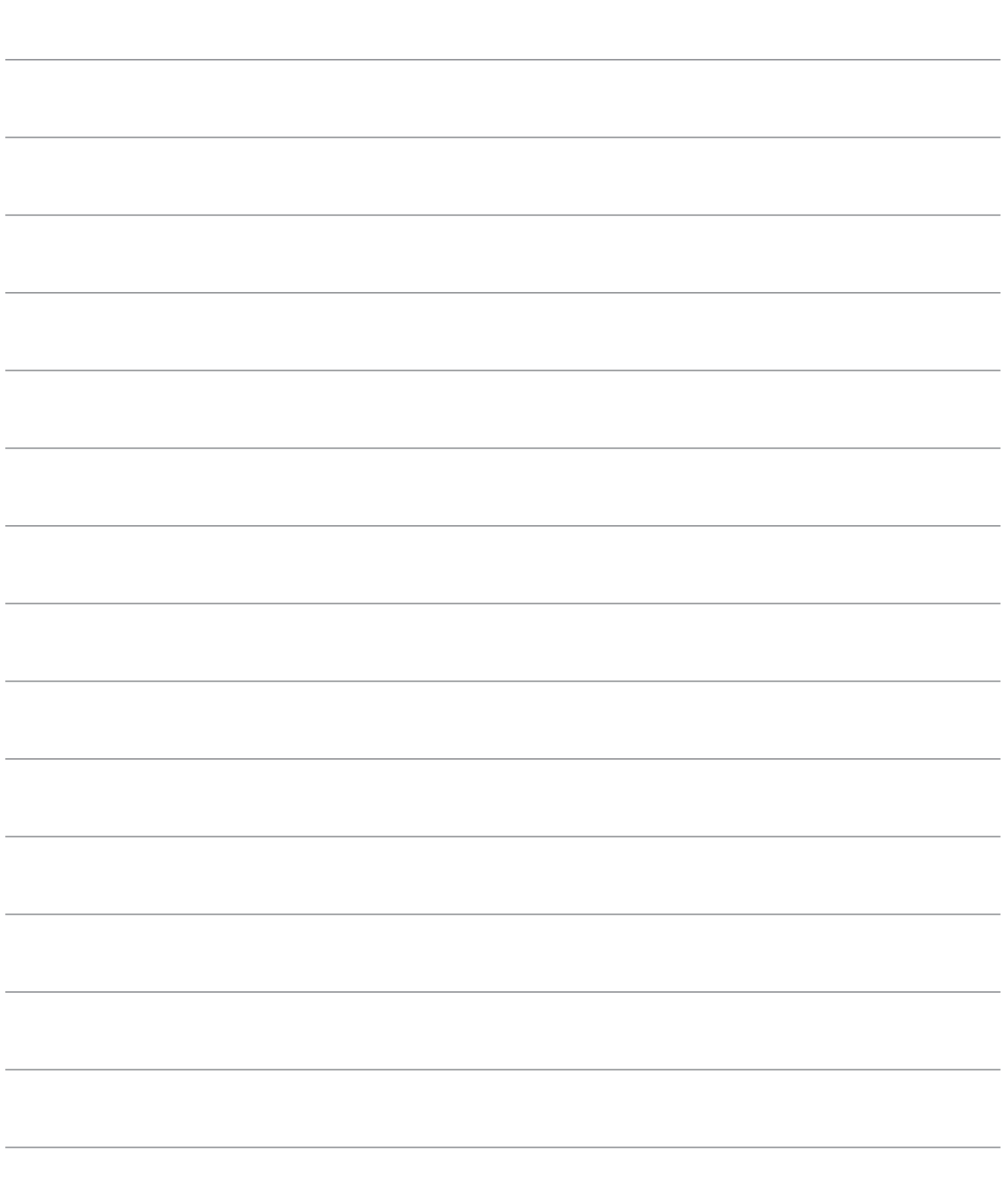

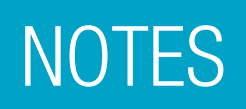

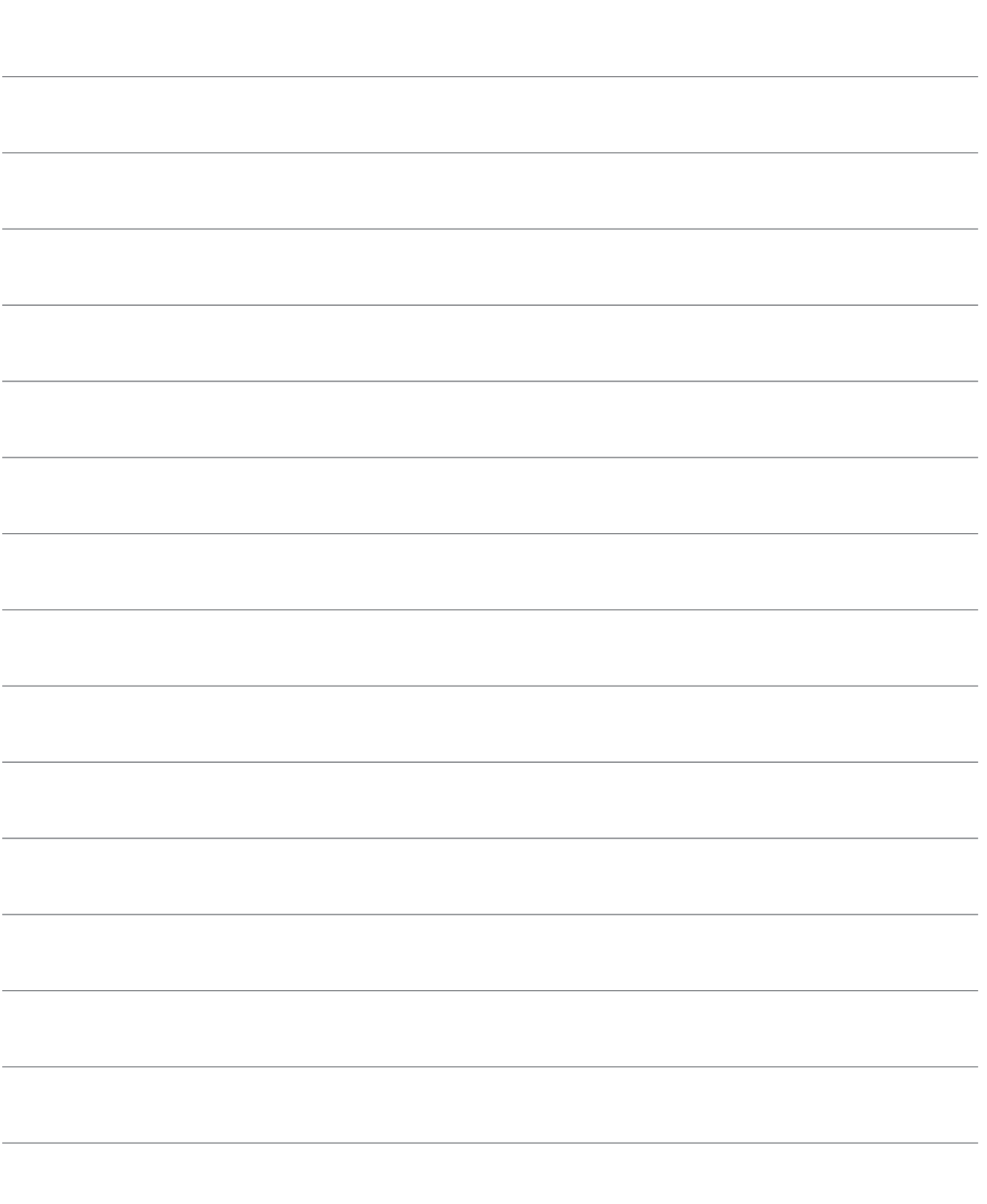

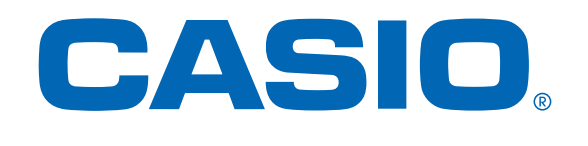

### **Simply** Calculate The Difference!

See the complete line of Casio calculators www.casioeducation.com

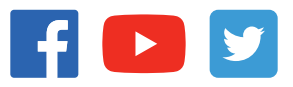

fx-300ES PLUS 2nd Edition Quick Start Guide